# **ME 4710 Motion and Control DAQ-Based Software for Phase-Lead, Closed-Loop Position Control**

### **Introduction**

- o These notes describe the LabVIEW software used for *phase-lead, closed-loop position control* in the lab. The overall software characteristics are described here. This software is *different* from the proportional closed-loop control software (discussed earlier) in that it demonstrates the use of *difference equations* for *dynamic compensation*.
- o This software was written specifically to interface with the electro-hydraulic trainers in the lab. It interfaces with National Instruments *data acquisition* cards (NI 6052E or NI 6251) to *send* voltage commands to a *linear proportional valve* to *control* step *position changes* of a hydraulic cylinder. It also *reads* and *stores* the valve command signal and the valve spool and hydraulic cylinder positions.

#### **Front Panel**

- o The front panel of the closed-loop LabVIEW program for *step position changes* is shown in Fig. 1. The *Desired Position* box on the upper left specifies the desired position (*in inches*) of the hydraulic cylinder.
- o The program assumes the valve commands are also available on analog *input Channel 2*, and the hydraulic cylinder and valve spool signals are available on analog *input Channels 0* and *1*, respectively.

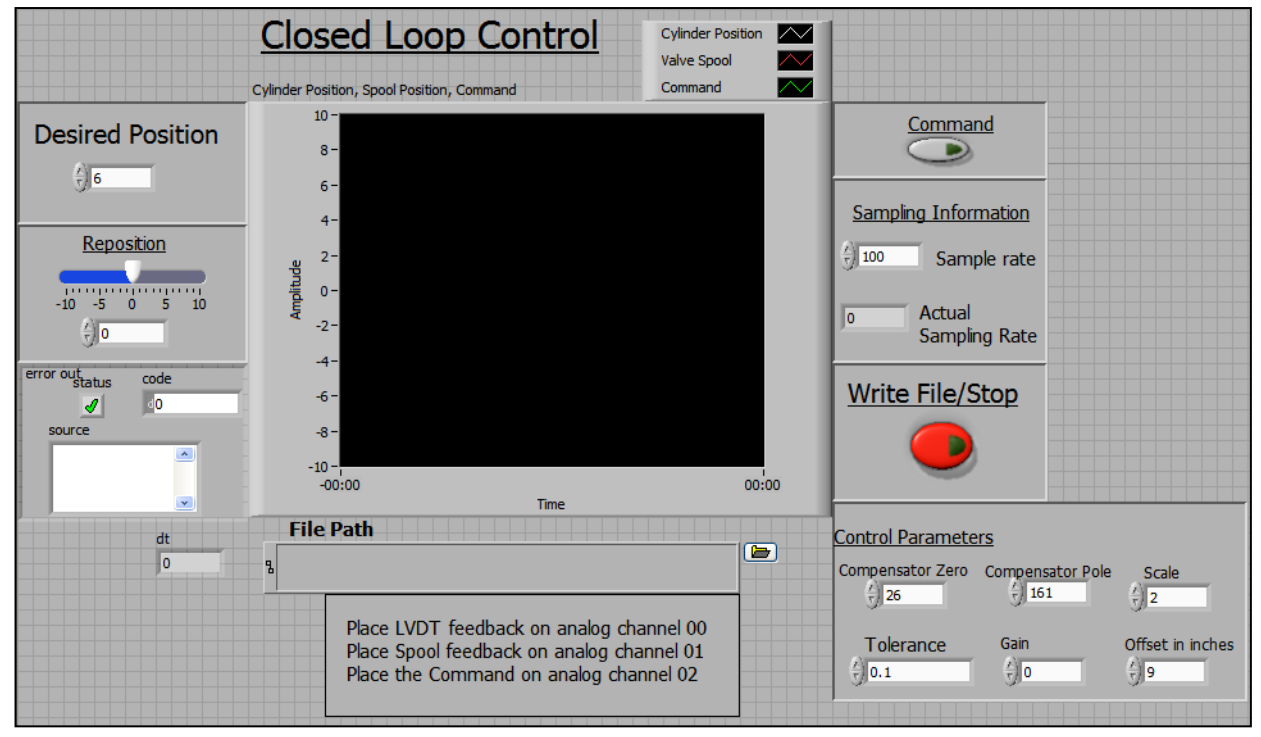

Fig. 1. The Front Panel (Graphical User Interface)

- o The *rate* at which the analog input and output channels are *sampled* (in *samples/sec*) is shown in the *Sampling Information* box. Also contained in this box is the *actual* sampling rate achieved as determined by the LabVIEW code.
- o Once data is collected, it is *stored* in a *file* as specified in the *File Path* input box. The file folder *icon* on the right of the box allows the user to *browse* for a file location. The size of the file generated is determined by the *sampling rate* and the *time duration* of the measurement.
- o The *Control Parameters* box is in the lower right portion of the front panel. It allows input of the following parameters.
	- ➢ Compensator parameters: *Gain*, *Compensator Zero*, *Compensator Pole*
	- ➢ *Scale*: scale factor for the position sensor voltage (position sensor on trainers are 1 volt/inch, so the scale factor is 1) (position sensor on the sled system is ½ volt/inch, so the scale factor is 2)
	- ➢ *Tolerance* is the *position error*in *inches* the controller is trying to achieve. The *smallest* achievable *tolerance* is determined by the *deadband* of the valve and the *resolution* of the cylinder's position measurement.
	- ➢ *Offset* is the value added to the position to allow the user to shift the zero position location. Given a scale factor  $(S)$ , offset  $(O)$ , and position sensor voltage  $(V)$ , the position x of the cylinder (in inches) is calculated as follows:  $x = (S \cdot V) + O$
- o Once values for *desired position*, *sampling rate*, *file name*, and the *control parameters* are entered, the user *starts* the program *execution*. The program then acts in *open-loop mode*, sending the *reposition* voltage (initialized to zero) to the control valve.
- o Clicking the *Command* button (turning it *ON*) shifts the program to *closed-loop mode*, moving the cylinder to the desired position. Data collection also occurs in this mode.
- o Clicking the *Command* button a second time (turning it *OFF*) returns the program to *openloop mode* and sends the *reposition voltage* to the valve. This allows the user to reposition the hydraulic cylinder to a convenient starting point.
- o After repositioning the hydraulic cylinder, clicking the *Write File/Stop* button *writes* the collected data to a text file and *stops* program execution.

# **The Block Diagram**

o The LabVIEW *code* is depicted in the form of a *block diagram*. Descriptions of the basic operation of the various segments of code follow.

Analog Input Channel Initialization

- o The most recent form of data acquisition available in LabVIEW is called *DAQmx*. LabVIEW includes many subroutines (VI's) to support this feature. *Fig. 2* shows the first segment of the code that utilizes *DAQmx* VI's to create a *closed-loop control/data acquisition task* and *initializes* the analog input *channels*.
- o The *initialization* of each channel includes defining the *physical device* (NI 6052E or NI 6251), the *channels* (in this case, analog input channels *0, 1,* and *2*), the *minimum* and *maximum* voltages for each channel, the *type of measurement*, the *sampling rate*, and the *sampling mode*.
- o The *sampling mode* determines whether sampling is based on *software* or *hardware timing*. (Hardware timing is the most accurate.) This code utilizes *hardware-timed, single point mode*. This mode ensures that for each value *read* from the analog input channels, a control command value is *sent* to the analog output channel.
- o The *DAQmx Timing* block measures the *actual* sampling *rate* achieved. This rate is *displayed* to the output box in the Sampling Information section on the right side of the front panel.

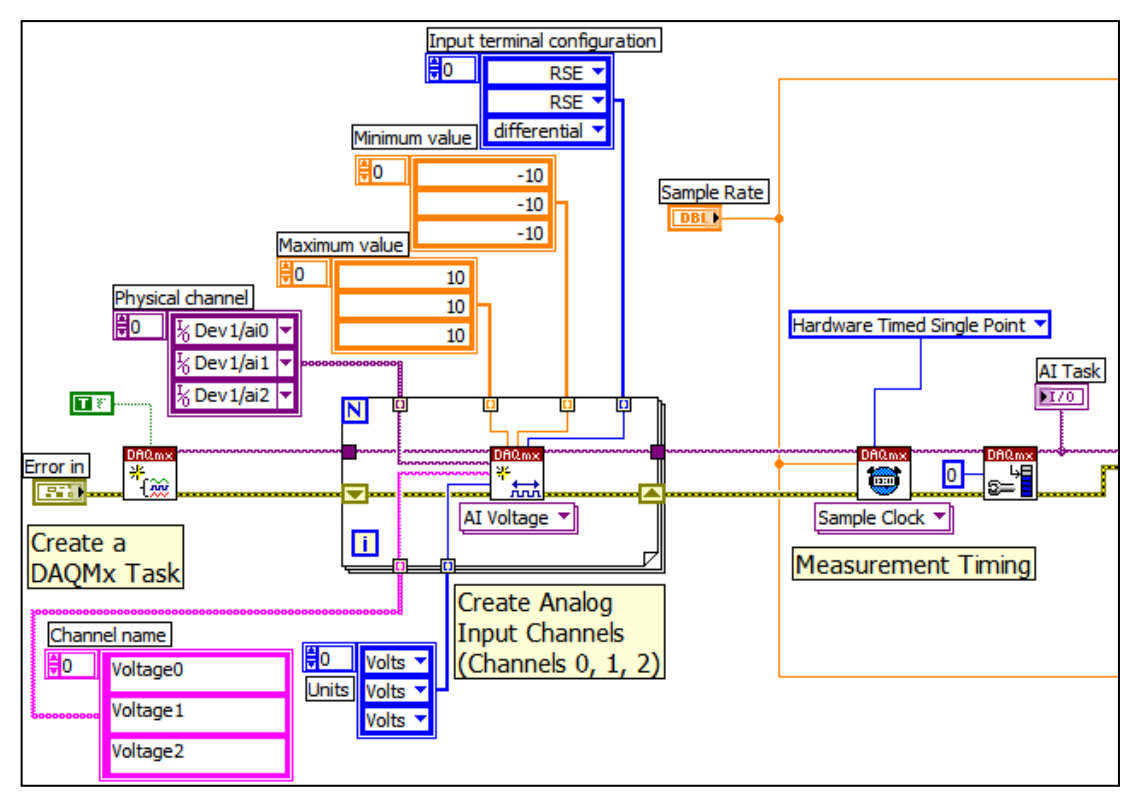

Fig. 2. Segment to Create DAQmx Task and Initialize Analog Input Channels

# Analog Output Channel and Control Variable Initialization

- o The *initialization* of the analog voltage *output channel* includes defining the *physical device* (NI 6052E or NI 6251), the *channels* (in this case, just channel *0*), the *sampling rate*, and the *sampling mode*. The block diagram for this section of the program is shown in *Fig 3*.
- o The *sampling rate* is *carried forward* from the analog input initialization, and as before, *hardware-timed, single point* sampling is used to guarantee hardware timing. As wired, the sample clocks for the analog input and output tasks are *shared* so the two tasks will be *synchronized*. The *analog output task* is then *started*; however, since it is *tied* to the sample clock for analog input, analog output will not occur until the analog *input task* is *started*.
- o This section also initializes the *reposition voltage* and the *coefficients* in the *compensator difference equation* before the repositioning/closed-loop control loop is entered.
- o Finally, this section *opens* (or creates) a *data file*.

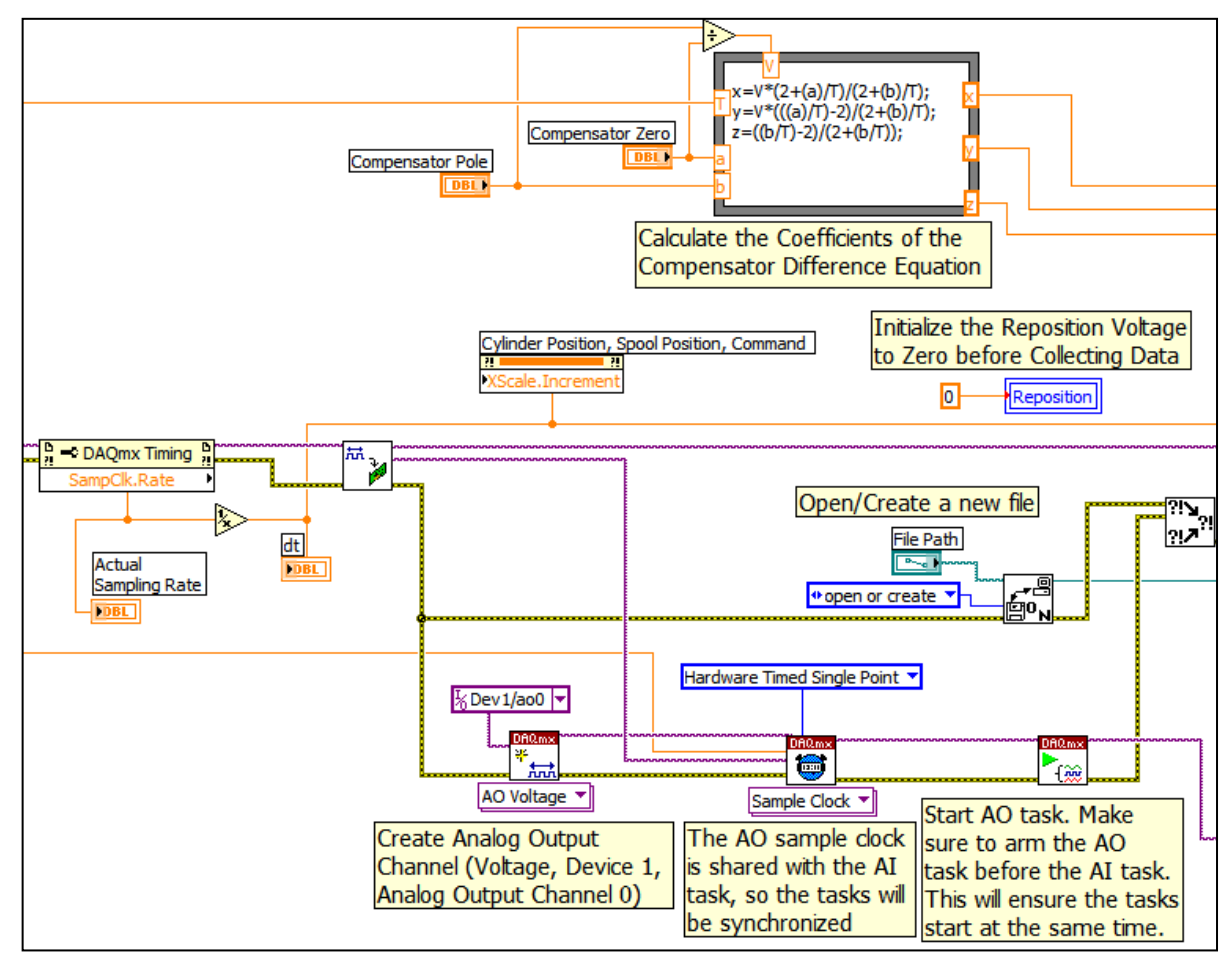

Fig. 3. Segment to Initialize the Analog Output Channel, Synchronize it with the Analog Input Channels, and Initialize important Control Variables

# Closed Loop Control and Repositioning

- o *Before* the *closed loop control* and *repositioning* "while loop" is executed, the *analog input task* (and consequently the analog output task) is *started*, a *null array* is created for the data, and the *desired position* from the front panel is identified.
- o As execution enters this loop, the *Command* button should be *OFF*, so the program operates in *open-loop mode* by sending the *reposition voltage* to the analog output channel and data is collected and shown on the *Waveform Chart* on the front panel. The block diagram of this segment with the *Command* button *OFF* is shown in *Fig 4*.

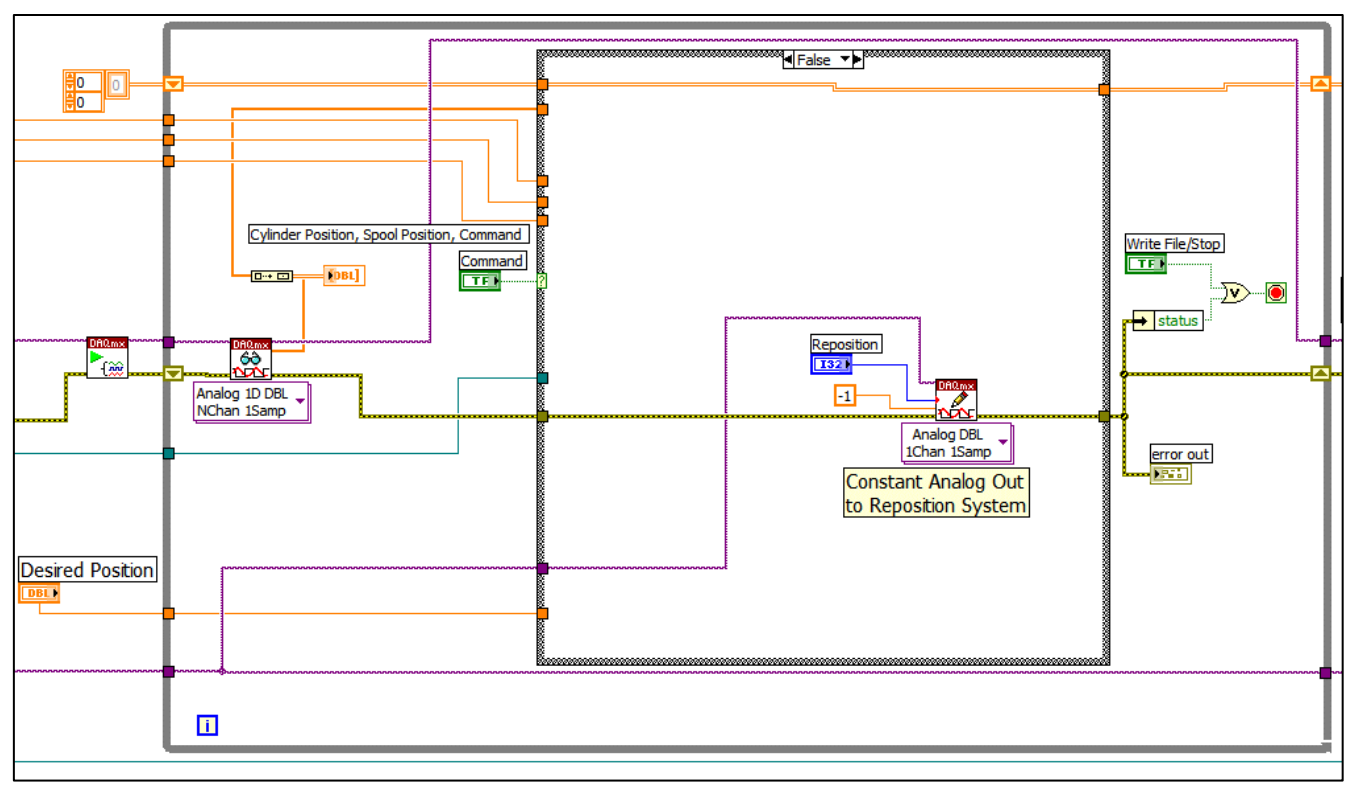

Fig. 4. The Control Loop with the Command Button *OFF*

- o Clicking the *Command* button (turning it *ON*) initiates closed-loop control and collects data. The data is *appended* to the null array. Data is collected by the data acquisition card, one point at a time using hardware timing. These values are immediately transferred to the computer's memory.
- o As a result of this *point-by-point* process, this program must run at much *slower sampling rates* than the open-loop data acquisition program. The *amount* of data collected (and the size of the file) is dependent on the amount of time the user leaves the *Command* button *ON*. The block diagram of this segment with the *Command* button *ON* is shown in *Fig 5*.
- o Clicking the *Command* button a second time (turning it *OFF*) *stops* the closed-loop control process and *sends* the reposition voltage to reposition the hydraulic cylinder.
- o *After repositioning* the cylinder, the reposition voltage should be *reset to zero*. Then click the *Write File/Stop* button on the right of the front panel to stop the "while loop".

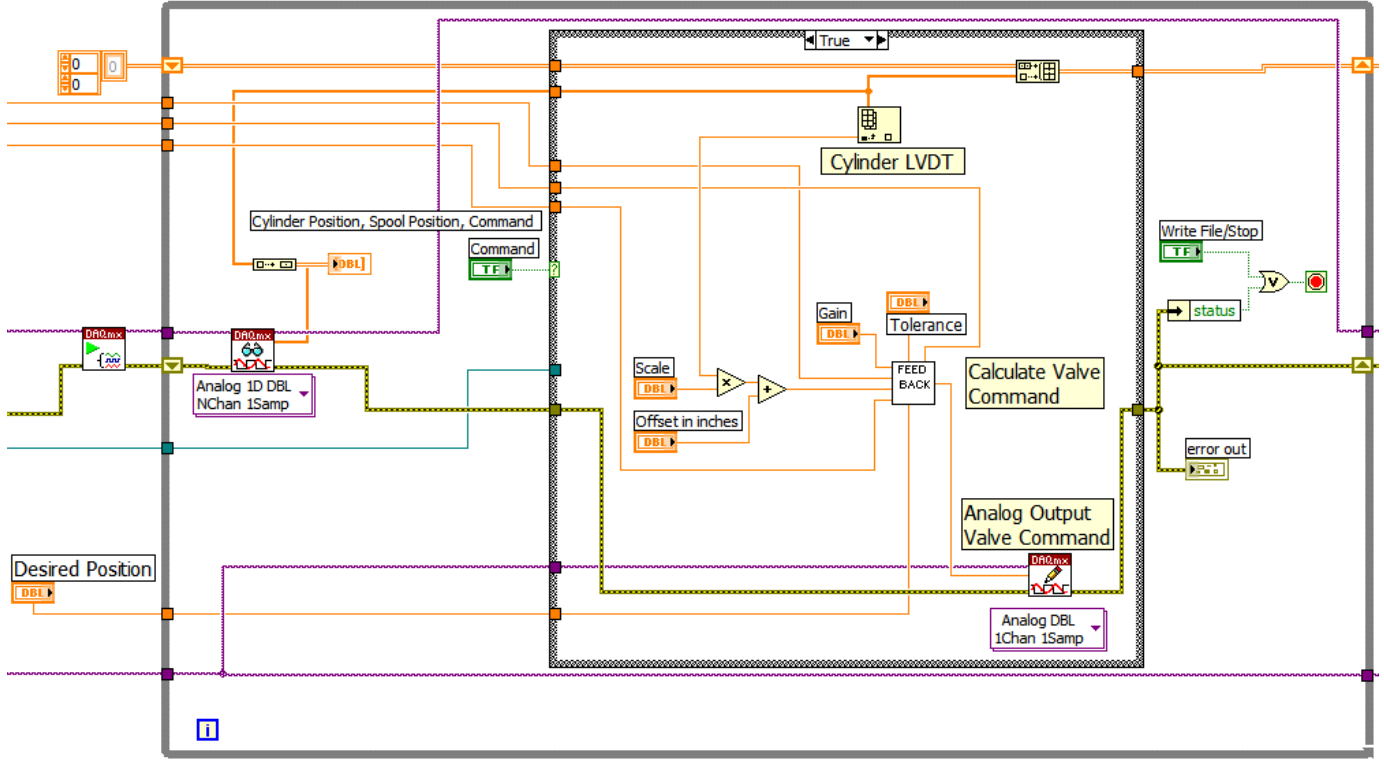

Fig. 5. The Control Loop with the Command Button *ON*

### Feedback Subroutine (VI)

- o During closed loop control, the valve command is determined by the *Feedback* subroutine (VI). The valve command is found from the compensator's *difference equation*.
- o The valve command is a function of the *sample time* (T) , the compensator *zero* and *pole* locations (a, b) , the *current* and *previous* position *errors* (er, erold) , and the *previous valve command* (yold). The *current error* is calculated as the difference between the *desired* and *actual* positions (in inches).
- o Once the position of the cylinder is within the *tolerance* of the desired position, the valve command is set to *zero*, keeping the system from trying to make *small corrections* to the position. *Figs 6* and *7* show the feedback block diagram when the system *is* and *is not* within the *tolerance* of the desired position.

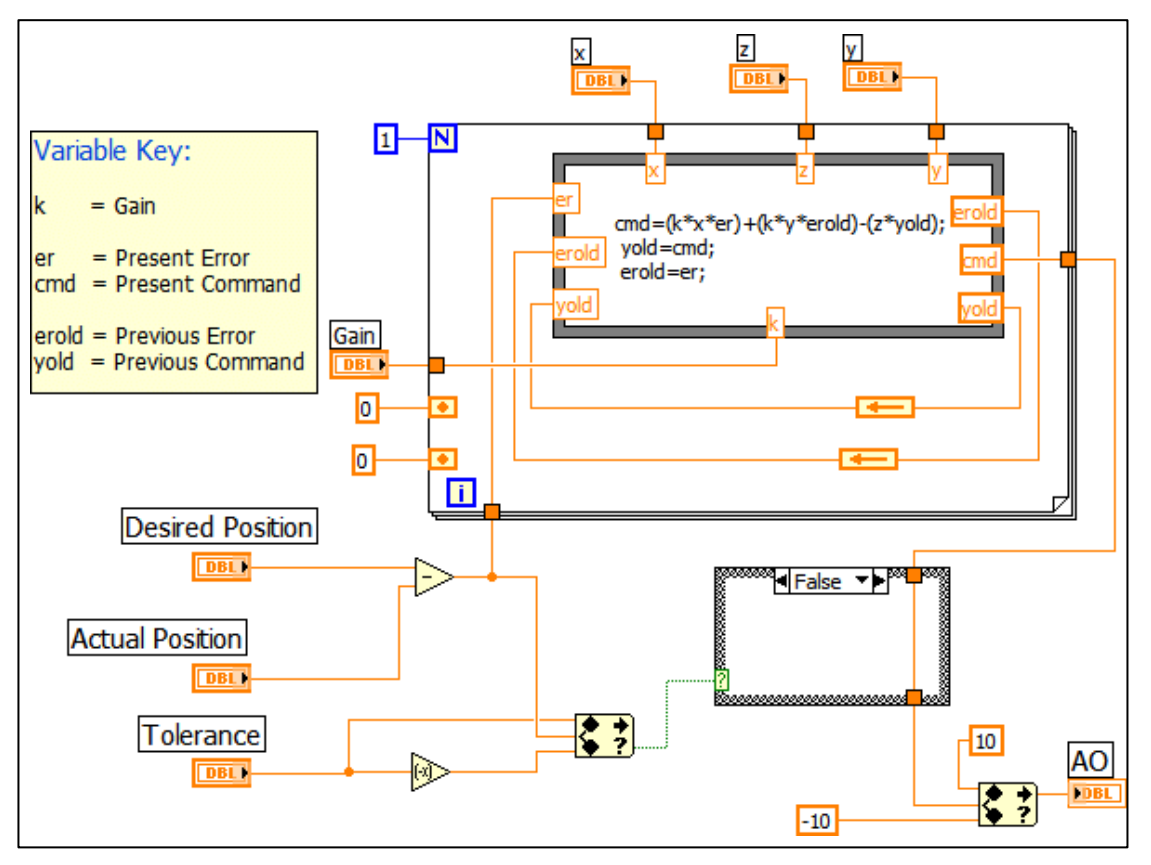

Fig. 6. Feedback VI when Cylinder Position is *not close* to Desired Position

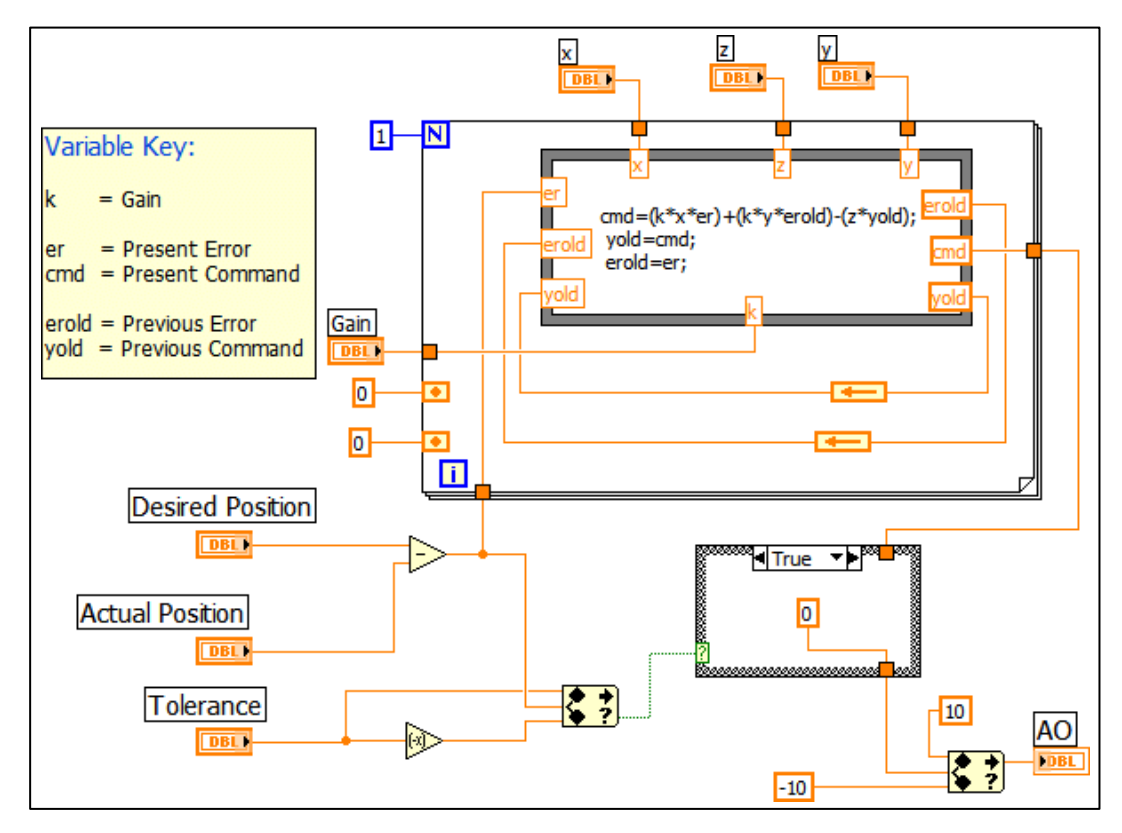

Fig. 7. Feedback VI when Cylinder Position *is close* to Desired Position

#### **Storing the Data**

o Clicking the *Write File/Stop* button (turning it *ON*), *ends* the "while loop", *stops* and *clears* the I/O *tasks*, *writes* the data to a text file, and *closes* the file. This segment of the code is shown in Fig 8.

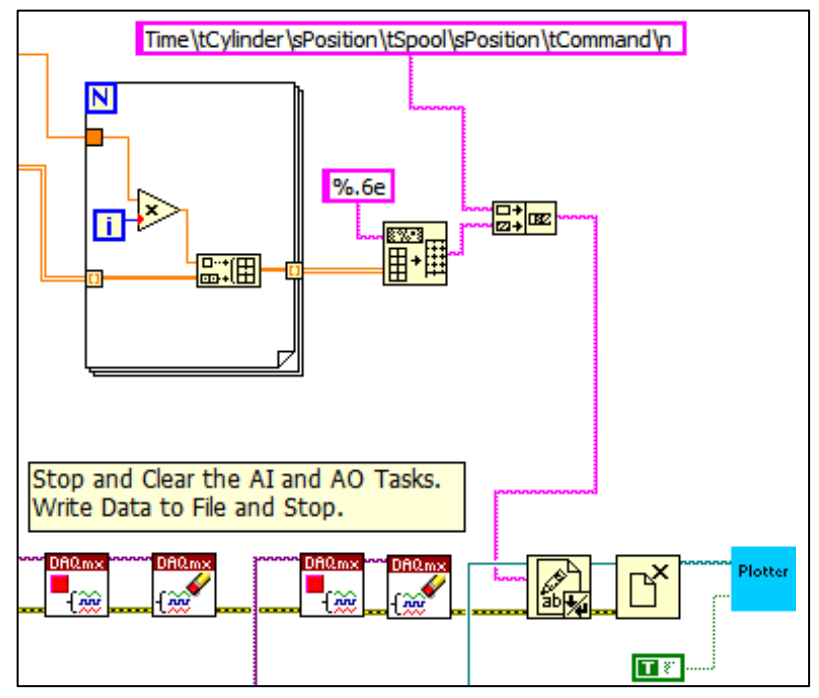

Fig 8. Segment to Record Data and Stop Execution